## **Spielansetzungen und Bestätigungen über das DFBnet**

Melde dich im DFBnet mit deiner Benutzerkennung an und folge diesen Schritten!

## Schritt 1: Klick auf "SCHIRIANSETZUNG"<br>Datei Bearbeiten Ansicht Chronik Lesezeichen Extras Hilfe

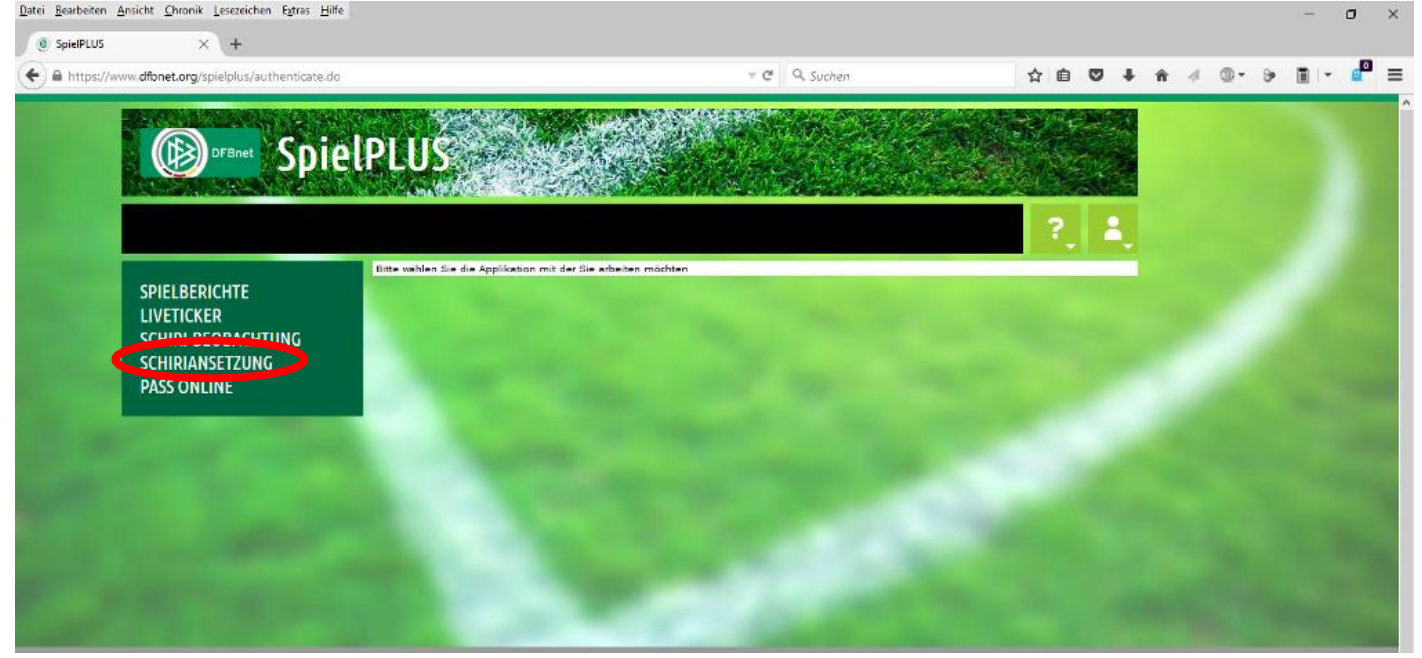

## Schritt 2: Klick auf "Eigene Daten"<br>Datei Bearbeten Ansicht Chronik Lesezeichen Edras Hiffe

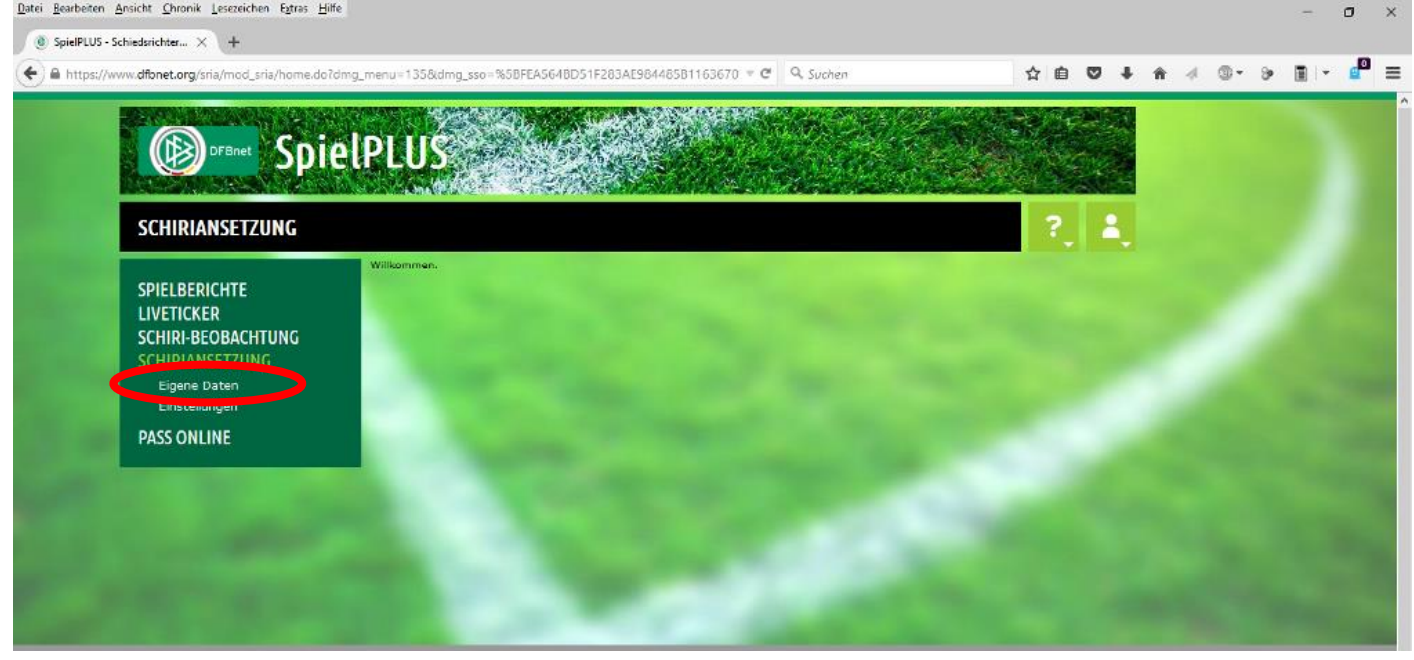

## Schritt 3: Auswahl "alle zukünft." & Klick auf "suche"

|                                           |                                            |                                     |              |                                                             | Q. Suchen              |                                    |                                   |               |  |  |
|-------------------------------------------|--------------------------------------------|-------------------------------------|--------------|-------------------------------------------------------------|------------------------|------------------------------------|-----------------------------------|---------------|--|--|
| <b>B</b> SPIELEREUS                       |                                            |                                     |              |                                                             |                        |                                    |                                   |               |  |  |
|                                           |                                            |                                     |              |                                                             |                        |                                    |                                   |               |  |  |
| SCHIRIANSETZUNG > EIGENE DATEN >          |                                            |                                     |              |                                                             |                        |                                    |                                   |               |  |  |
|                                           | Staffel Kurzbz.                            |                                     |              | Rolle<br>alle Rollen - v                                    | Datum ab<br>22.09.2015 | <b>SPACING</b><br>2 Wachen         |                                   | suche         |  |  |
| <b>SPIELBERICHTE</b><br><b>LIVETICKER</b> |                                            |                                     |              |                                                             |                        |                                    |                                   |               |  |  |
| SCHIRI-BEOBACHTUNG                        | Datum                                      | <b>Staffel</b><br>Spielk            |              | <b>Heim</b><br>Spielstätte                                  | Gast                   | Erg. Schiedsrichter                |                                   | Kosten Aktion |  |  |
| SCHIRIANSETZUNG<br><b>Eigene Daten</b>    | $S_{\mathcal{D}_r}$<br>27.09.2015<br>15:00 | KL1<br>310471<br>066                | $\mathbf{9}$ | 066 SV Germ. Dettingen<br>Sportgelände Karlstein, Platz 1   | Türk, FV Erlenbach     |                                    |                                   | 题面            |  |  |
| meine Spiele<br>Stammdaten                | Da,<br>01.10.2015<br>19:30                 | 340061                              |              | GL-F-Oxt 11 096 TGS Jügesheim<br>RP3 Rodgau-Jügesheim (TGS) | <b>SG Büdingen</b>     |                                    |                                   | 团             |  |  |
| Einstellungen                             | $S_{\mathbf{H}_r}$<br>03.10.2015<br>16:00  | 096<br>AJKL1<br>340769              |              | 4 022 TSG Niederrad 1898<br>HP F-Niederrad (TSG)            | <b>JFC Frankfurt</b>   |                                    |                                   | Э             |  |  |
| <b>PASS ONLINE</b>                        | $S_{\mathcal{D}_r}$<br>04.10.2015<br>11:00 | 022<br><b>BJHL</b><br>340073<br>032 |              | 5 032 SV Wehen Wiesbaden U17<br>KR2 Taunusstein Wehen       | SG Rosenhöhe OF        |                                    |                                   | 团             |  |  |
|                                           |                                            |                                     |              |                                                             |                        |                                    | Seite 1 / 1 (4 Treffer insgesamt) | <b>RECEIV</b> |  |  |
|                                           |                                            |                                     |              | Report arzeugen                                             |                        | Vollständigen Einsatzplan drucken. |                                   |               |  |  |

Schritt 4: Auf mögliche blaue Fragezeichen klicken bis Symbol wie in Abbildung erscheint

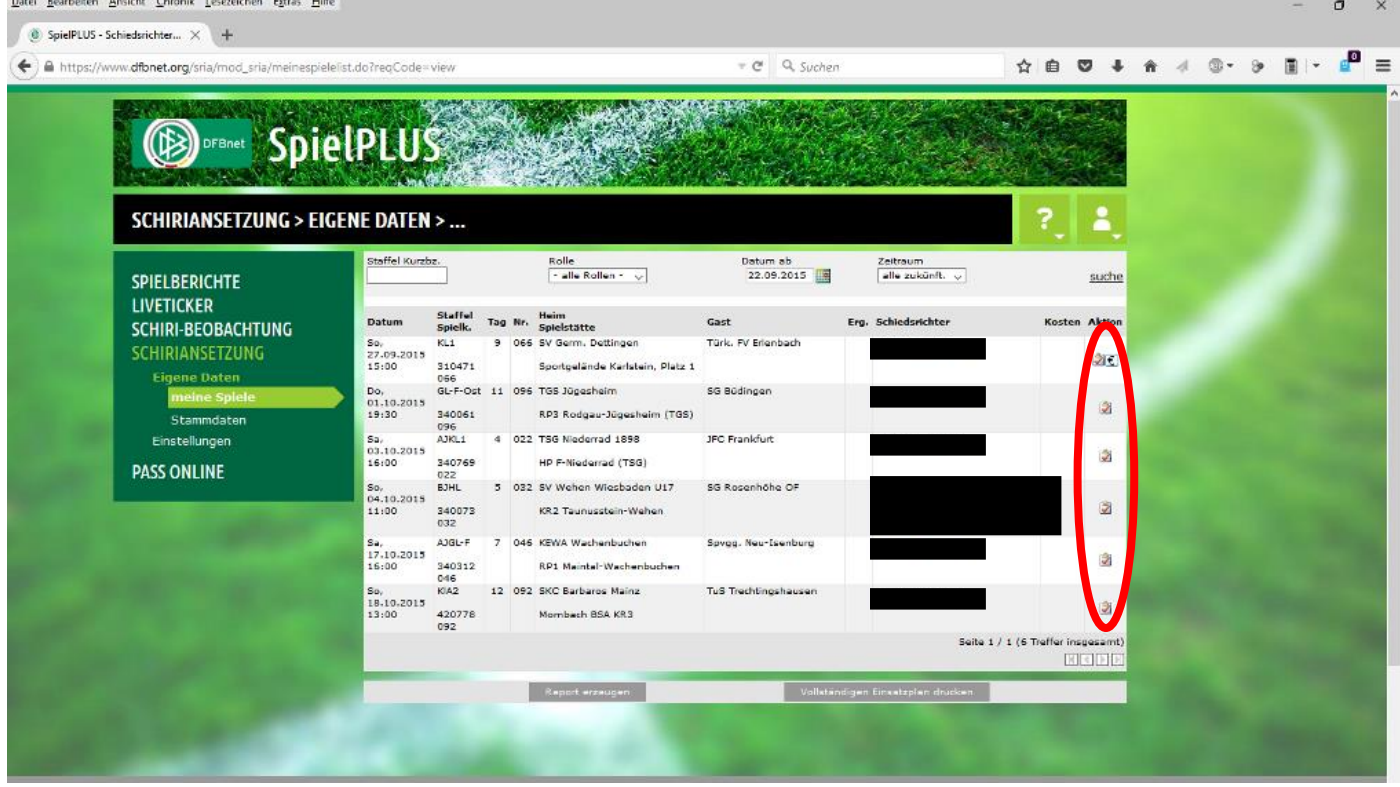